- when it has to be right

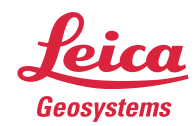

# **Leica Geosystems**  Release Notes

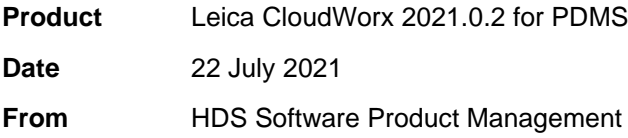

# **Contents**

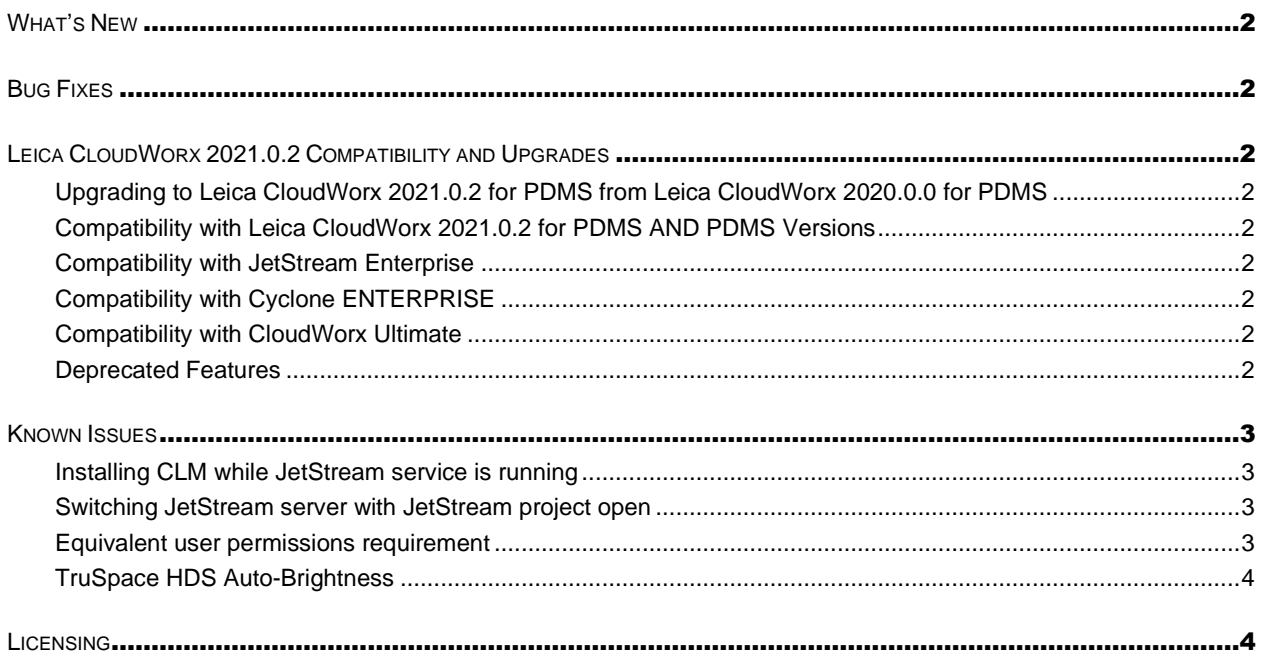

## <span id="page-1-0"></span>**What's New**

This is a minor bug-fixing release. Please refer to the Licensing section for information about CCP requirements.

## <span id="page-1-1"></span>**Bug Fixes**

- Fixed a bug that could result in the Manage Connection Dialog persisting after opening a Cyclone ENTERPRISE file.
- Cyclone 2021.1 fixed a bug that resulted in MS60 data loaded as IMP being pixelated. Please ensure you are running the corresponding Cyclone version in order to see the results of this bug fix in CloudWorx.
- Fixed a bug that prevented a CloudWorx project containing a relocated LGS to allow that file to be replaced.
- Fixed a bug that prevented a CloudWorx project containing a relocated LGS to allow that file to be replaced.

# <span id="page-1-2"></span>**Leica CloudWorx 2021.0.2 Compatibility and Upgrades**

### <span id="page-1-3"></span>*Upgrading to Leica CloudWorx 2021.0.2 for PDMS from Leica CloudWorx 2020.0.0 for PDMS*

You must have Administrator-level privileges on your workstation to correctly install Leica CloudWorx software.

If using IMP data, first run the current Cyclone installer if you do not have a version of Cyclone installed. Otherwise/Next run the CloudWorx 2021.0.2 installer and follow the directions to proceed with the installation. Please heed the warning message about compatibility of earlier version databases. We strongly recommend that users not use the "Repair" option when upgrading. Rather, users should select "Remove" when it appears and then run the setup again to install the new version.

### <span id="page-1-4"></span>*Compatibility with Leica CloudWorx 2021.0.2 for PDMS AND PDMS Versions*

CloudWorx 2021.0.2 for PDMS officially supports PDMS versions 12.0 and 12.1. For version 12.0 you need at least PDMS12.0.SP6.55 hotfix and for 12.1 you need at least 12.1.SP4 hotfix.

#### <span id="page-1-5"></span>*Compatibility with JetStream Enterprise*

CloudWorx 2021.0.2 for PDMS is compatible with JetStream Enterprise 1.3 and higher. To access the latest features, it is recommended that users update to the latest release of JetStream Enterprise 2020.

#### <span id="page-1-6"></span>*Compatibility with Cyclone ENTERPRISE*

CloudWorx 2021.0.2 for PDMS is compatible with Cyclone ENTERPRISE 2021.0.0 and higher.

#### <span id="page-1-7"></span>*Compatibility with CloudWorx Ultimate*

<span id="page-1-8"></span>CloudWorx 2.1.2 (or later) for PDMS is compatible with the CloudWorx Ultimate License.

#### *Deprecated Features*

Leica Geosystems strives to provide support for the widest array of operating systems and file formats possible as is reasonable given current technologies and support from third-party partners.

With each release, we review our list of currently supported formats and operating systems in line with industry trends and announced product terminations.

Leica Geosystems may add or terminate support for a file format during any release. Obsolete operating systems will be supported for six months after their announced termination or the next major software release, whichever comes first. Server products will be supported in alignment with Leica's Client License Manager (CLM) supported servers to guard users against incompatibility.

Please reference the Leica Geosystems Deprecated Features policy for a complete listing of discontinued features, formats and operating systems.

### <span id="page-2-0"></span>**Known Issues**

#### <span id="page-2-1"></span>*Installing CLM while JetStream service is running*

During installation of CLM, users may encounter the following error message. This is commonly due to a service like JetStream running in the background.

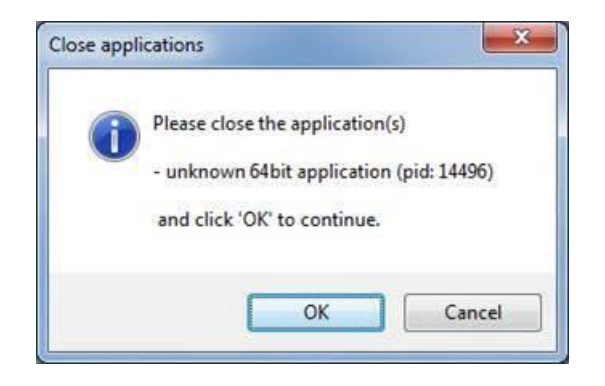

To enable the successful installation of CLM, please follow these steps:

- **•** Launch the task manager
- Select the Services tab
- Look up the process with the PID (Process ID) shown in the Close applications dialog
- In this case it is JetStream
- **•** Terminate the process so that CLM can be installed
- After CLM is installed, click on the Services button in the Task Manager and restart the service

#### <span id="page-2-2"></span>*Switching JetStream server with JetStream project open*

CloudWorx does not support switching JetStream servers while a JetStream project is open. Upon attempting this action, the user will receive a message which states, "You already have a CloudWorx project open." Users should close the active project before switching JetStream servers.

#### <span id="page-2-3"></span>*Equivalent user permissions requirement*

When working with IMP data, PDMS must be run with the same level of user privileges as Cyclone was originally configured with. Meaning if Cyclone is configured to Run As Administrator, then PDMS should be Run As Administrator to connect to Cyclone and open an IMP.

#### <span id="page-3-0"></span>*TruSpace HDS Auto-Brightness*

In certain scenarios, the auto brightness setting for HDR images in TruSpace will not re-activate after being turned off and the brightness being manually adjusted. The workaround is to pan around the scene prior to re-engaging auto-brightness or adjust the brightness to the highest level then re-engage autobrightness.

### <span id="page-3-1"></span>**Licensing**

All users with currently valid CCP, or with CCP valid as late as 13 December 2020, can run this new version with no new license required.